## 图形位置

多维报表可以[添加多个图形](https://history.wiki.smartbi.com.cn/pages/viewpage.action?pageId=35750387),我们可以使用所有图形选项设置这些图形是显示在表格下方还是在表格右方。

Ī.

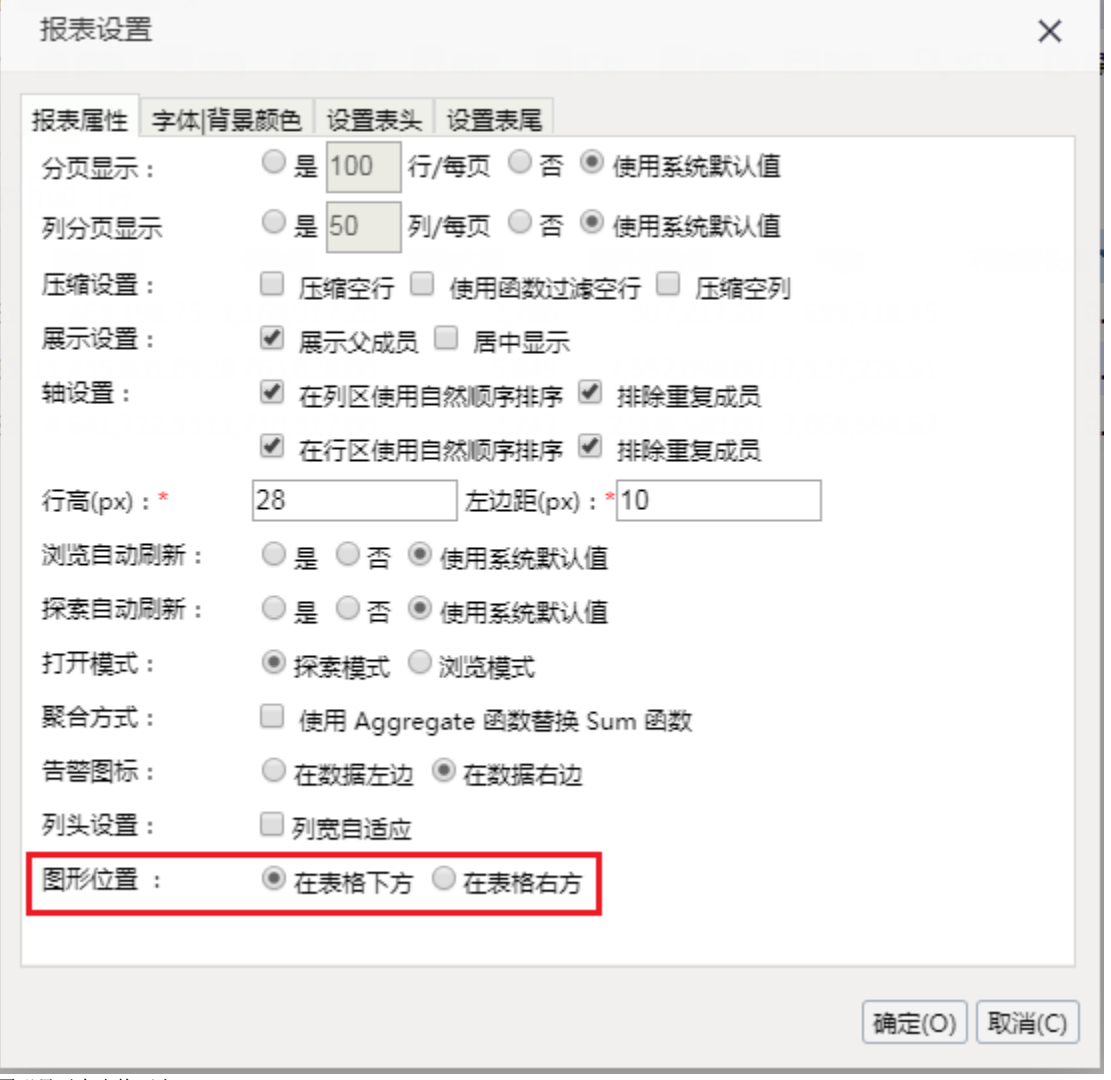

图形显示在表格下方:

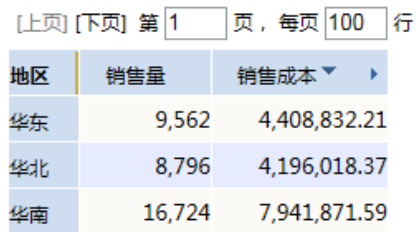

华东

华北▼

华南<br>-

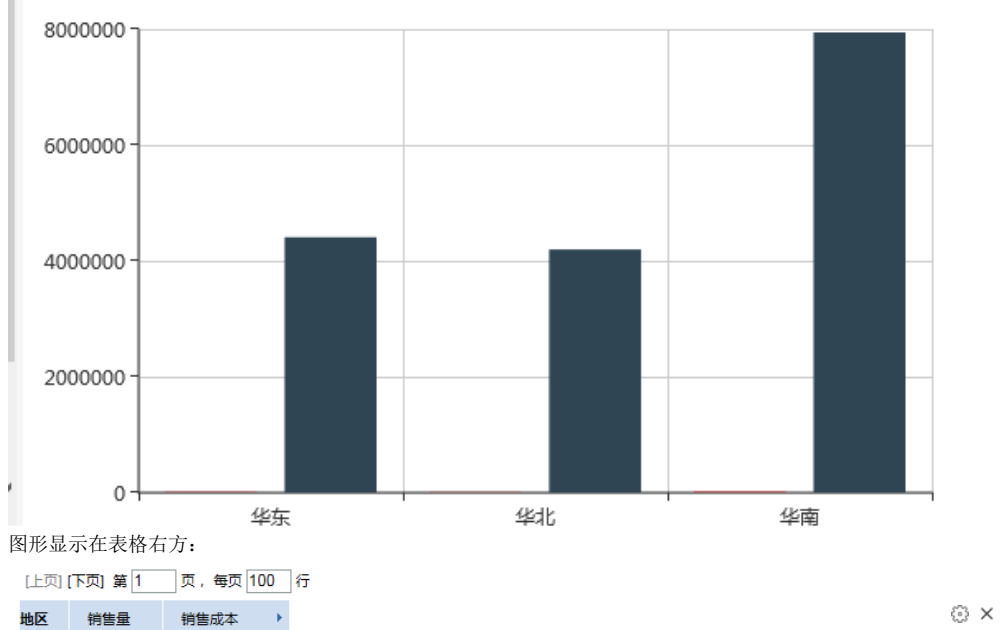

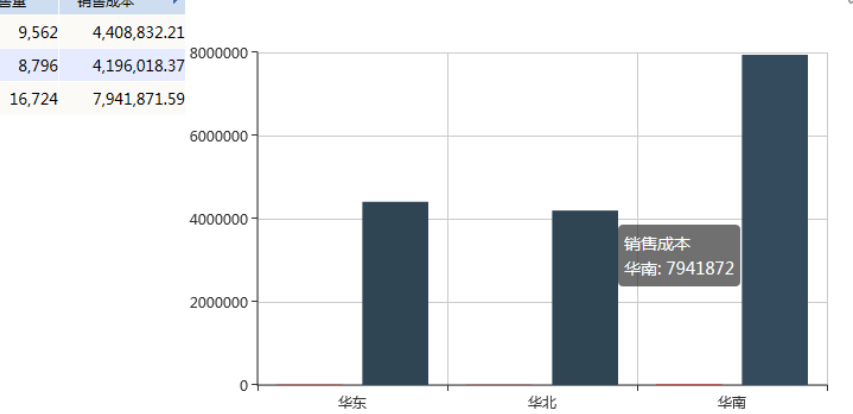